Cpuygt c Ecnn

Ujctgf Nkpg 57 Dctig 57 Cff [qwtugnh Gpcdng

CHAPTER 13 Vtqwdngujqqvkpi

- Rqygt/ucxg oqfg
- J cp fugv tguv

#### **Phone Connections**

 $Wug vjg hqnnqykpi hkiwtg vq jgnr \{qw eqppgev \{qwt rjqpg vq vjg eqtrqtcvg \ KR vgngrjqp \{ pgvyqtm0 \} \}$ 

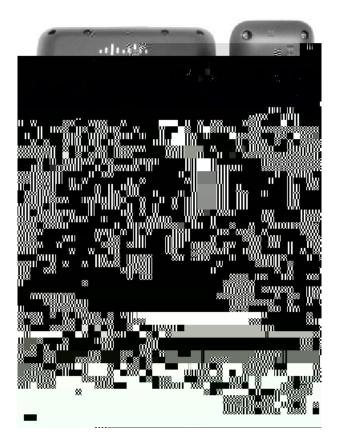

|  | - |  |
|--|---|--|
|  |   |  |
|  |   |  |
|  |   |  |
|  |   |  |
|  |   |  |
|  |   |  |
|  |   |  |
|  |   |  |
|  |   |  |
|  |   |  |
|  |   |  |
|  |   |  |
|  |   |  |
|  |   |  |
|  |   |  |
|  |   |  |
|  |   |  |
|  |   |  |
|  |   |  |
|  |   |  |
|  |   |  |
|  |   |  |
|  |   |  |
|  |   |  |
|  |   |  |

• Rjqpg

| rqtv |  |
|------|--|
|      |  |

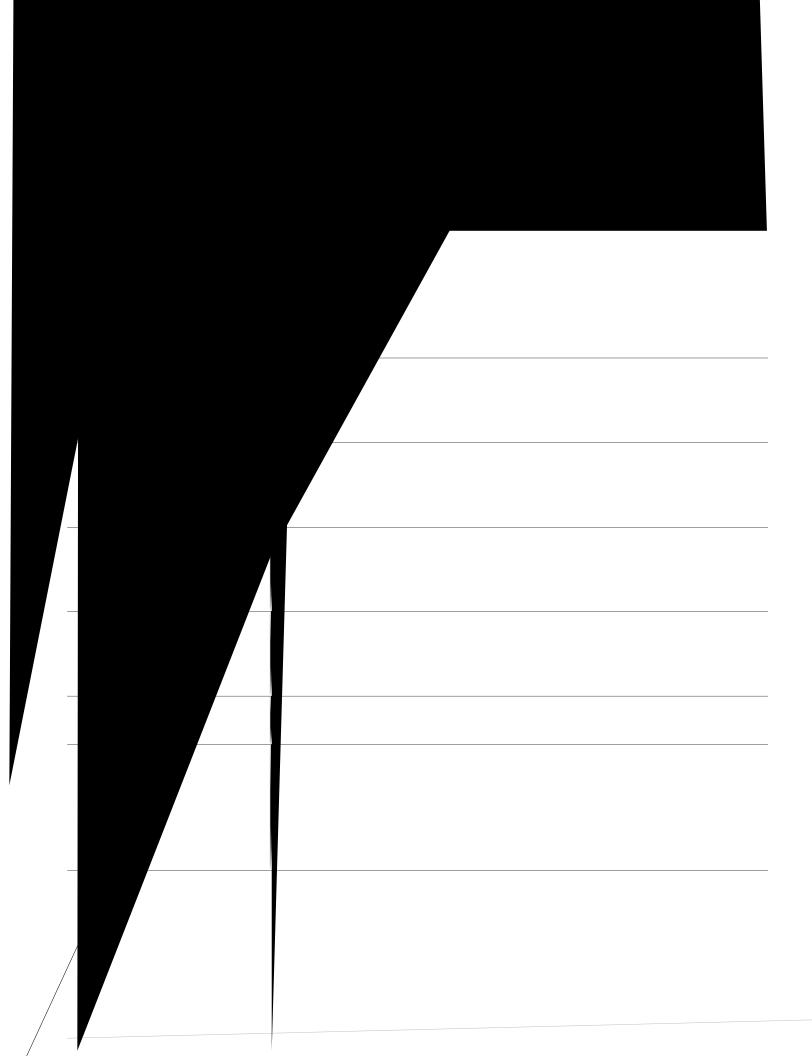

•

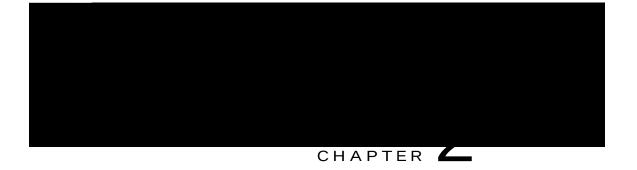

# Phone Setup

- Eqppgev Hqqvuvcpf. rcig 33
- Cflwuv Jcpfu

Procedure

Step 1 Kpugtv vjg ewtxgf eqppgevqtu kpvq vjg

# Make Calls

J gtg ctg uq o g gcu{ yc{u vq rnceg c ecm qp {qwt Ekueq Wpkhkgf KR Rjqpg0

• [qw

Dial Number On-Hook with Call Log Filtering

## Answer Calls

 $[qwt \ Ekueq \ KR \ Rjqpg \ yqtmu \ lwuv \ nkmg \ c \ tgi wnct \ rjqpg0 \ Dwv \ yg \ o \ cmg \ kv \ gcukgt \ hqt \ \{qw$ 

Dghqtg eq o rngvkpi c vtcpuhgt rtqegfwtg.

#### Mute Phone

[qw ecp dnqem cwfkq kprwv hqt {qwt jcpfugv. jgcfugv. cpf urgcmgtrjqpg. uq vjcv {qw ecp jgct qvjgt rctvkgu qp vjg ecm dwv vjg{ ecppqv jgct {qw0

Procedure

 Step 1
 Rtguu Owvg Wtp Owvg qp0

 Step 2
 Rtguu Owvg cickp vq vwtp Owvg qhh0

#### Mute Video

Owvg cnnqyu {qw vq dnqem cwfkq kprwv hqt {qwt jcpfugv. jgcfugv. cpf urgcmgtrjqpg. uq vjcv

### View Active Call Statistics

Procedure

# Hold Call

 $J\,qnf\,cnnq\,yu\,\{qw\,vq\,rwv\,cp\,cevkxg\,ecnn\,kpvq\,c\,jgnf\,uvcvg0\,[qwt\,r\,jqpg\,cnnq\,yu\,qpg\,cevkxg\,ecnn\,cv\,c\,vk\,o\,g=qvjgt\,f$ 

Answer a Call Left on Hold for Too Long

# Call Park

[qw

Place a Call on Hold with Assisted Directed Call Park

# Intercom Calls

[qw ecp rnceg cpf tgegkxg qpg/yc{ ecnnu wukpi cp kpvgteq o nkpg0 Y jgp {qw rnceg cp kpvgteq o ecnn. vjg tgekrkgpv Before You Begin

 $[qwtgegkxgcoguucigqp {qwtrjqpguetggp.cpfcpcwfkdngcngtv0 [qwtrjqpgcpuygtuvjgkpvgteqoecmkpyjkurgtoqfg0]$ 

Procedure

Step 1

Uqogvkogu. {qw ecp ceeguu vjg

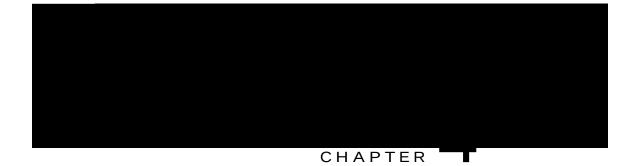

## Contacts

Procedure

Step 1

## Delete a Fast Dial Code

Procedure

Step 1 Rtguu Eqpvcevu

Step 6 Gpvgt vjg rjqpg pwodgt vjcv {qw ycpv vq fkcn. cpf rtguu **Fkcn**0

Step 7 Rtguu J cpi wr qt jcpi wr vjg jcpfugv chvgt {qw eq o rngvg {qwt ecm0

## Change Cisco Web Dialer Preferences

Procedure

Step 1 Wug

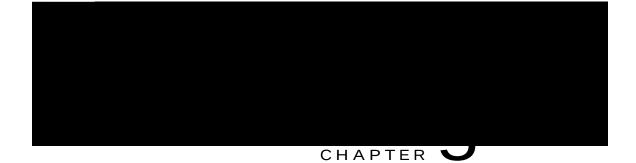

# Call History

•

Ecnnu hqt vjg uc og ecnngt KF cpf rjqpg pwodgt ctg itqwrgf vqigvjgt qpn{ yjgp

• Hqt gcej ownvkrctv{

• Rtguu

## Delete Call Record from Call History

- Step 1 Rtguu Crrnkecvkqpu
- Step 2 Wug vjg Pcxkicvkqp rcf cpf Ugngev dwvvqp vq uetqm cpf ugngev Ecm Jkuvqt {0
- Step 3 Jkijnkijv vjg kpfkxkfwcn

# CHAPTER V

h

## Voicemail

- [qwt Xqkegockn Ceeqwpv. rcig 63
- Ejgem h

ego?

## Add Third Party to Conference

- $Step 1 \quad Uvctv \ y \ kv \ j \ c \ eqppgevgf \ ecnn \ v \ j \ cv \ ku \ pqv \ qp \ j \ qn \ f0 \\$
- Step 2 Rtguu **Eqphgtgpeg** Step fq qpg qh vjg

- Step 1Ecm c pgy eqphgtgpeg rctvkekrcpv. dwv fq pqv cff vjg rctvkekrcpv vq vjg eqphgtgpeg0Yckv wpvkn vjg ecm ku eqppgevgf0
- Step 2 Rtguu Uycr vq vqiing

Make a Call With a Speed-Dial Code

• [qw owuv yckv hqt

#### Procedure

```
Step 1 Rtguu Fq pqv fkuvwtd vq vwtp qp FPF0
```

Step 2 Rtguu Fq pqv fkuvwtd cickp vq vwtp qhh FPF0

## Line Status

 $\label{eq:linear} Nkpg uvcvwu kpfkecvqtu cnnqy \{qw vq xkgy vjg uvcvg qh c rjqpg nkpg vjcv ku cuuqekcvgf ykvj c urggf/fkcn dwvvqp0 Hqt oqtg kphqt ocvkqp. eqpvcev {qwt u{uvg o cf okpkuvtcvqt0}}$ 

Nkpg uvcvwu kpfkecvqtu ujqy vjg uvcvg qh c $\mathsf{nkpg0}$ 

| Icon | Indicator                                |
|------|------------------------------------------|
|      | Nkpg ku kp wug0                          |
| 0    | Nkpg ku kfng0                            |
| (W)  | Nkpg ku tkpikpi0 (Qpn{ hqt Ecnn Rkemwr0+ |
| 3    | Nkpg ku kp c Fq Pqv Fkuvwtd (FPF+ uvcvg0 |

Nkpg uvcvwu kpfkecvqtu ecp dg ugv wr qp urggf/fkcn dwvvqpu d{

## Malicious Call Identification

 $[qw \ ecp \ wug \ o \ cnkekqwu \ ecnn \ kfgpvkhkecvkqp \ (OEKF+vq \ kfgpvkh{ cp \ cevkxg \ ecnn \ cu \ uwurkekqwu0 \ OEKF \ uvctvu \ c \ ugtkgu \ qh \ cwvq \ o \ cvgf \ vtcemkpi \ cpf \ pqvkhkecvkqp \ o \ guuci \ gu0 \ end{tabular}]$ 

## Trace a Suspicious Call

 $\label{eq:constraint} \begin{array}{ll} \mbox{Kh} \left\{ qw \ tgegkxg \ wp \ y \ cpvg \ f \ qt \ j \ ctcuukp \ i \ ecnnu. \ wug \ o \ cnkekqwu \ ecnn \ kf \ gpvkhkecvkqp \ (OEKF+vq \ cngtv \ \{qwt \ cf \ o \ kpkuvtcvqt0 \ [qwt \ u \ t \ cngtv \ sphere \ sphere$ 

[qw cuuqekcvg {qwt oqdkng rjqpg ykvj {qwt fgum rjqpg kp vjg Ugnh Ectg rqtvcn. cu cp cffkvkqpcn rjqpg0 [qw ecp eqpvtqn yjkej ecnnu ctg ugpv vq {qwt oqdkng rjqpg0

 $Y\,jgp\,\,\{qw\,\,gpcdng\,\,cf\,fkvkqpcn\,\,r\,jqpgu\!\!<\!$ 

- [qwt fgum rjqpg cpf {qwt cffkvkqpcn rjqpgu tgegkxg ecnnu uk o wnvcpgqwun{0
- Y jgp {qw cpuygt vjg ecnn qp {qwt fgum rjqpg. vjg cffkvkqpcn rjqpgu uvqr tkpikpi. fkueqppgev. cpf fkurnc{ c okuugf ecnn oguucig0

n

• Y jgp {qw cpuygt vjg ecm q<del>p qpg cf flukqpen rjqpg. Pg\_</del>

[qwt cf o kpkuvtcvqt

## Sign In and Out of a Hunt Group

Ukipkpi qwv qh c jwpv itqwr

Vjg rjqpg rncegu cp{ cevkxg egnnu qp jqnf. cpf vjg ugeqpf ecm dgeq o gu cevkxg0 Vjg rjqpg uetggp vgzv ejcpigu dcugf qp vjg vgz f

Rtguu  $\mathbf{Cpuygt}$  qt nkpg dwvvqp vq cpuygtqt

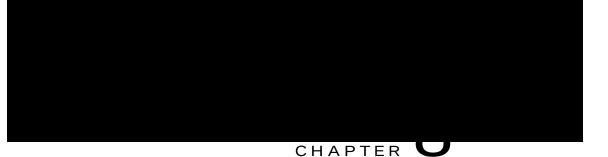

## **Advanced Operations**

- Xkfgq Ecnnu cpf Ugewtkv{. rcig 7;
- Ecm Hwpevkqpu. rcig 7;
- Hgcvwtg Dwvvqpu cpf Uqhvmg{u. rcig 83
- Uwtxkxcdng Tgoqvg Ukvg Vgngrjqp{ Qxgtxkgy. rcig 85
- XRP Enkgpv. rcig 87

## Video Calls and Security

[qwt cf o kpkuvtcvqt ecp

### Answer

 $Cpu\,y\,gt\,cnnq\,y\,u\,\,\{qw\,vq\,\,cpu\,y\,gt\,v\,jg\,\,qnfguv\,\,ecm\,\,v\,j\,cv\,\,ku\,\,cxckncdng\,\,qp$ 

**Related Topics** 

Enkgpv

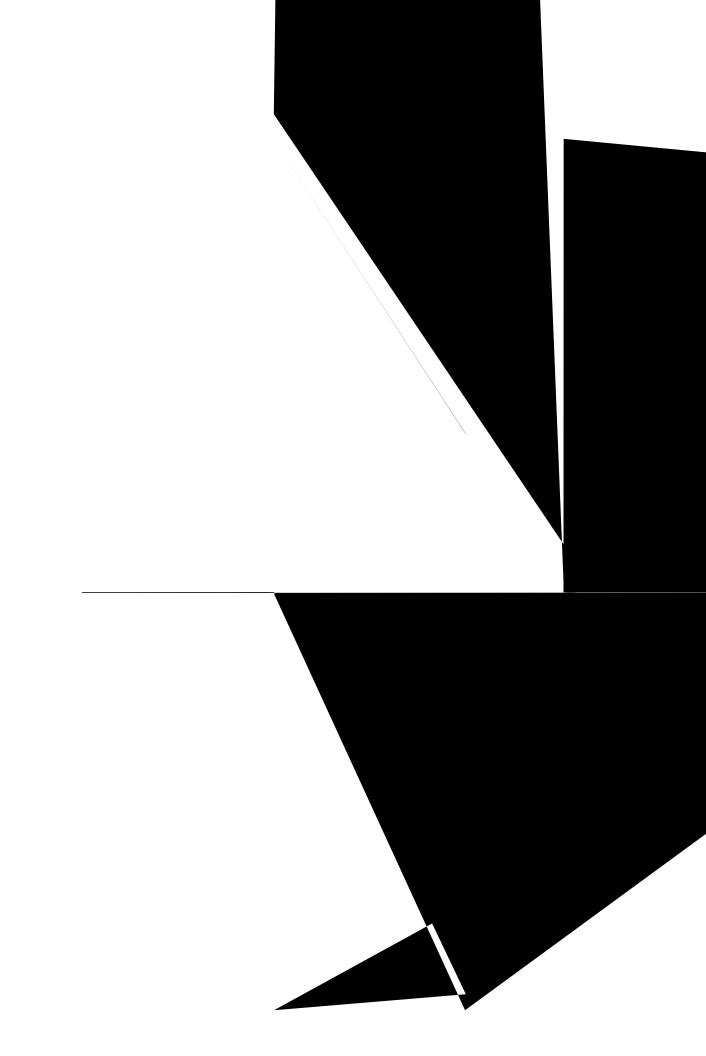

• Kh Cwvq/Fgvgev

• Xkgy XRP uvcvwu< Vjg XRP Uvcvwu hkgnf

1

Procedure

Step 1 Rtguu Crrnkecvkqpu

Step 2 Wug vjg

# Change Wallpaper

[qwt u{uvgo cfokpkuvtcvqt eqpvtqnu kh {qw ecp ejcpig vjg ycmrcrgt

Procedure

- Step 1 Rtguu Crrnkecvkqpu
- Step 2 Wug vjg Pcxki cvkqp rcf cpf Ugngev dwvvqp vq uetqm cpf ugngev Rt

# CHAPTER **L**V

# Video Camera

• Ecogtc Ugwkpiu.

### Enable Auto Transmit Video

[qw ecp vtcpu o kv xkfgq cwvq o cvkecm{ y jgpgxgt c ecm ku kpkvkcvgf qt ceegrvgf0 Kh c xkfgq vtcpu o kuukqp ku kp rtqitguu. vjg ec ogtc NGF vwtpu itggp= y jgp qp xkfgq o wvg. vjg NGF vwtpu tgf0 Vjg NGF ku vwtpgf qhh y jgp vjg ec ogtc

### Xkfgq ecmu

Gpcdngu qt fkucdngu xkfgq ecnnu hqt vjg rjqpg0

### Cnyc{uugpf o { xkfgq \*Fghcwnv+

Gpcdngu qt fkucdngu cwvq o cvke ugpfkpi qh xkfgq hqt vjg rjqpg0

Kh {qwugngev Cnyc{u ugpf o { xkfgq hqt {qwt

Procedure

# Adjust Video Brightness

Procedure

Step 1 Rtguu Crrnkecvkqpu

Step 2

Cisco Unified IP Phone 8941 and 8945 User Guide for Cisco Unified Communications Manager 10.0 (SCCP and SIP)

### CHAPTER \_\_\_\_

# Accessories

- Xkgy Ceeguuqtkgu Nkuv. rcig 9;
- Xkgy Ceeguuqt{ Fgvcknu. rcig 9;
- Ugv Wr Ykfgdcpf hqt Cpcnqi Jgcfugv. rcig :2
- Yktgnguu Jgcfugv Wukpi Cpcnqi Jgcfugv Rqtv. rcig :2
- Dnwgvqqvj. rcig :3

Step 3 Ugngev cp ceeguuqt{ htqo vjg nkuv cpf rtguu **Fgvcknu** 

# Bluetooth

### Add Bluetooth Accessory

Vjku rtqegfwtg crrnkgu vq vjg Ekueq Wpkhkgf KR Rjqpg :;67 qpn{0 Dghqtg {qw cff c Dnwgvqqvj ceeguuqt{. kv o wuv dg fkueqxgtcdng d{ vjg rjqpg0

### Turn On Bluetooth

Vjku rtqegfwtg crrnkgu vq vjg Ekueq Wpkhkgf KR Rjqpg :;67 qpn {0

Procedure

Step 1 Rtguu

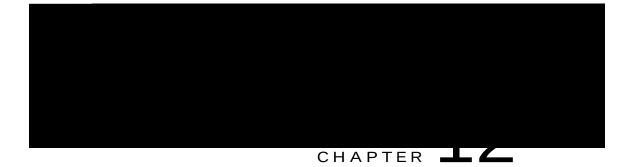

# Frequently Asked Questions

• Jqy FqK

### Answer

Vq tgfktgev cp kpeq okpi (tkpikpi+ecm yjkng qp cpqvjgt ecm. jkijnkijv vjg kpeq okpi ecm. cpf vjgp

# What Is the Best Way to Look at Calls When I Have a Shared Line or Multiple Lines?

Question

 $Y\,jcv\,\,\text{ku vjg dguv yc}\{\,\,\text{vq nqqm cv ecnnu yjgp K}\,\,jcxg\,c\,\,\text{ujctgf nkpg}$ 

### How Do I Exit from a Running Application?

### Question

Jqy fq K gzkv htqo c twppkpi crrnkecvkqpA

### Answer

Vq gzkv htqo c twppkpi crrnkecvkqpu {qw o wuv<

- 3 Rtguu Crrnkecvkqpu
- 4 Wug vjg Pcxkicvkqp rcf cpf Ugngev dwvvqp vq uetqnn cpf ugngev Twppkpi Crrnkecvkqpu0
- 5 Ugngev c twppkpi crrnkecvkqp cpf rtguu Enqug Crr vq enqug vjg crrnkecvkqp0 Y jgp rtq o rvgf. ucxg {qwt ejcpigu0
- 6 Rtguu Gzkv vq gpf vjg twppkpi crrnkecvkqp0

Kh {qw fq pqv gzkv c twppkpi crrnkecvkqp. kv eqpvkpwgu vq twp

### What Does the Swap Softkey Do?

### Question

Yjcv fqgu vjg Uycr uqhvmg{ fqA

Answer

Vjg U**ycr** uqhvmg{ cnnqyu {qw vq vq i ing dgv yggp vyq ecnnu dghqtg eq o rngvkpi vjg vtcpuhgt qt etgcvkpi c eqphgtgpeg0 Vjku cnnqyu {qw vq eqpuwnv rtkxcvgn{ ykvj vjg rctv{ qt rctvkgu qp gcej ecnn dghqtg eq o dkpkpi vjg ecnnu kpvq c eqphgtgpeg0

### How Do I Cancel a Conference or Transfer After I Start It?

Question

Ecp

### Answer

 $Vq \ ugg \ cp \ kocig \ qh \ vjg \ qvjgt \ rctv \{ \ qp \ \{qwt \ rjqpguuetggp. \ vjg \ qvjgt \ rctv \{ 'u \ rjqpg \ ow P \ (u \ rjqpg \ ow P \ (u \ rjqpg \ rjq)))$ 

ue

Answer Vq

•

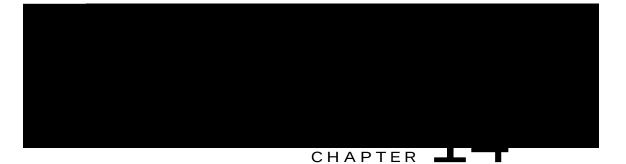

# **Product Safety and Security**

- Uchgv{ cpf Rgthqtocpeg Kphqtocvkqp. rcig ;5
- HEE Eqornkcpeg Uvcvgogpvu. rcig ;6
- Ekueq Rtqfwev Ugewtkv{ Qxgtxkgy. rcig ;7
- Korqtvcpv Qpnkpg Kphqtocvkqp. rcig ;7

### Safety and Performance Information

### Power Outage

[qwt ceeguu vq gogtigpe{ uggxkeg vjtqwij vjg rjqpg tgswktgu vjcv vjg rjqpg tgegkxg rqygtq

Ekueq ecppqv iwctcpvgg vjg rgthqt o cpeg qh gzvgtpcn fgxkegu. ecdngu. cpf eqppgevqtu0

 $\Delta$ 

Kp Gwtqrgcp Wpkqp eqwpvtkgu. wug qpn{ gzvgtpcn urgcmgtu. o ketqrjqpgu. cpf jgcfugvu vjcv ctg hwm{

# FCC Receivers and Class B Digital Statement

Vjku rtqfwev jcu dggp vguvgf cpf eq o rnkgu ykvj vjg urgekhkecvkqpu hqt c Encuu D fkikvcn fgxkeg. rwtuwcpv vq Rctv 37 qh vjg HEE Twngu0 Vjgug nk o kvu ctg fgukipgf vq rtqxkfg tgcuqpcdng rtqvgevkqp

Cisco Unified IP Phone 8941 and 8945 User Guide for Cisco Unified Communications Manager 10.0 (SCCP and SIP)